# **BAB III METODE PENELITIAN**

## **3.1 Subjek dan Objek Penelitian**

Subjek dari penelitian ini adalah mahasiswa Prodi Teknik Informatika, Institut Teknologi Telkom Purwokerto yang sering menggunakan aplikasi IGracias ITTP, yang sudah divalidasi dengan mengisi survei yang dilakukan peneliti dengan jumlah 25 mahasiswa. Objek pada penelitian ini adalah aplikasi IGracias ITTP versi 2.0.1.

## **3.2 Alat dan Bahan**

# **3.2.1 Alat**

Berikut adalah *hardware* (perangkat keras) yang digunakan dalam penelitian ini:

1. Laptop HP Pavilion 15

2. *Processor* : AMD Ryzen 5 4500U with Radeon Graphics (6 CPUs), ~2.38 GHz

3. RAM : 8192 MB

Berikut adalah *software* (perangkat lunak) yang digunakan dalam penelitian ini:

- 1. Sistem Operasi : Windows 10 Home
- 2. Google Form
- 3. Google Meet
- 4. Figma
- 5. Maze
- 6. Whatsapp

## **3.2.2 Bahan**

Bahan dalam penelitian ini adalah data diri dari responden ,dan jawaban kuesioner dan juga *usability*.

### **3.3 Proses Penelitian**

Proses melaksanakan penelitian adalah sebagai berikut, Pada tahap pertama adalah melakukan studi literatur, selanjutnya menentukan skenario pengujian yang akan dilakukan. Setelah memiliki skenario yang baik, langkah selanjutnya adalah menguji berdasarkan skenario yang ditentukan. Proses selanjutnya adalah pemilihan responden. Jumlah dan sumber responden dapat menentukan keabsahan data yang dikumpulkan nantinya. Selain itu, data yang dikumpulkan dihitung berdasarkan perhitungan yang digunakan untuk menentukan skenario pengujian. Hasil perhitungan data ini mengarah pada kesimpulan tentang penelitian yang dilakukan. Proses penelitian yang dilakukan dalam penelitian. Hal ini dapat dilihat pada Gambar 3.1 di bawah ini :

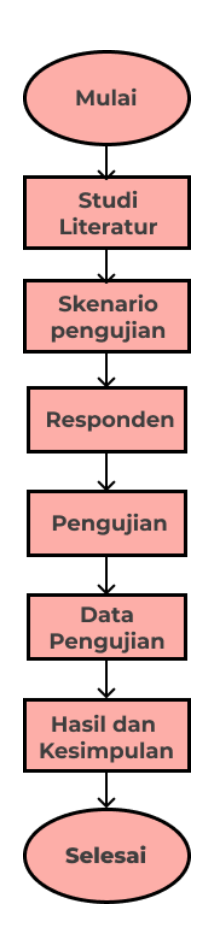

Gambar 3.1 Alur Proses Penelitian

Adapun uraian dari langkah proses penelitian yakni :

## **3.3.1 Studi Literatur**

Studi literatur yakni peneliti mencari informasi kemudian informasi tersebut dibaca, dicatat, dan diolah. Informasi yang diperoleh untuk penelitian ini dilakukan dengan studi literatur melalui beberapa media seperti internet, jurnal, artikel, dan thesis mengenai *usability* dan *system usability scale* yang tercantum dalam daftar pustaka dan dijadikan sumber data untuk menunjang penelitian ini.

## **3.3.2 Skenario Pengujian**

Untuk *Usability Metrics* (UM) skenario yang digunakan dibagi menjadi 3 tahap yaitu *Pre-Testing, Testing, dan Post Testing*[26]. Pertama pada tahap Pre-Testing penulis sebagai fasilitator membuat *prototype* dari aplikasi IGracias ITTP menggunakan Figma. Setelah *prototype* dibuat *prototype* dimasukan ke dalam *Maze,* dan penulis membuat task untuk dikerjakan responden. *Task* yang dibuat penulis adalah sebagai berikut :

| N <sub>o</sub> | Task                    | Deskripsi Task                         |
|----------------|-------------------------|----------------------------------------|
| 1              | Buka <i>Home</i> screen | User disini diperintahkan untuk        |
|                |                         | membuka halaman <i>home</i> dari       |
|                |                         | aplikasi                               |
| $\overline{2}$ | Buka Profile            | User disini diperintahkan untuk        |
|                |                         | membuka halaman <i>profile</i> melalui |
|                |                         | bagian <i>username</i> dari aplikasi   |
| 3              | Buka Halaman Berita     | User disini diperintahkan untuk        |
|                |                         | membuka halaman berita dari            |
|                |                         | aplikasi                               |
| 4              | Buka Profile            | User disini diperintahkan untuk        |
|                |                         | membuka halaman <i>profile</i> melalui |

Tabel 3.1 *Task Usability Metrics*

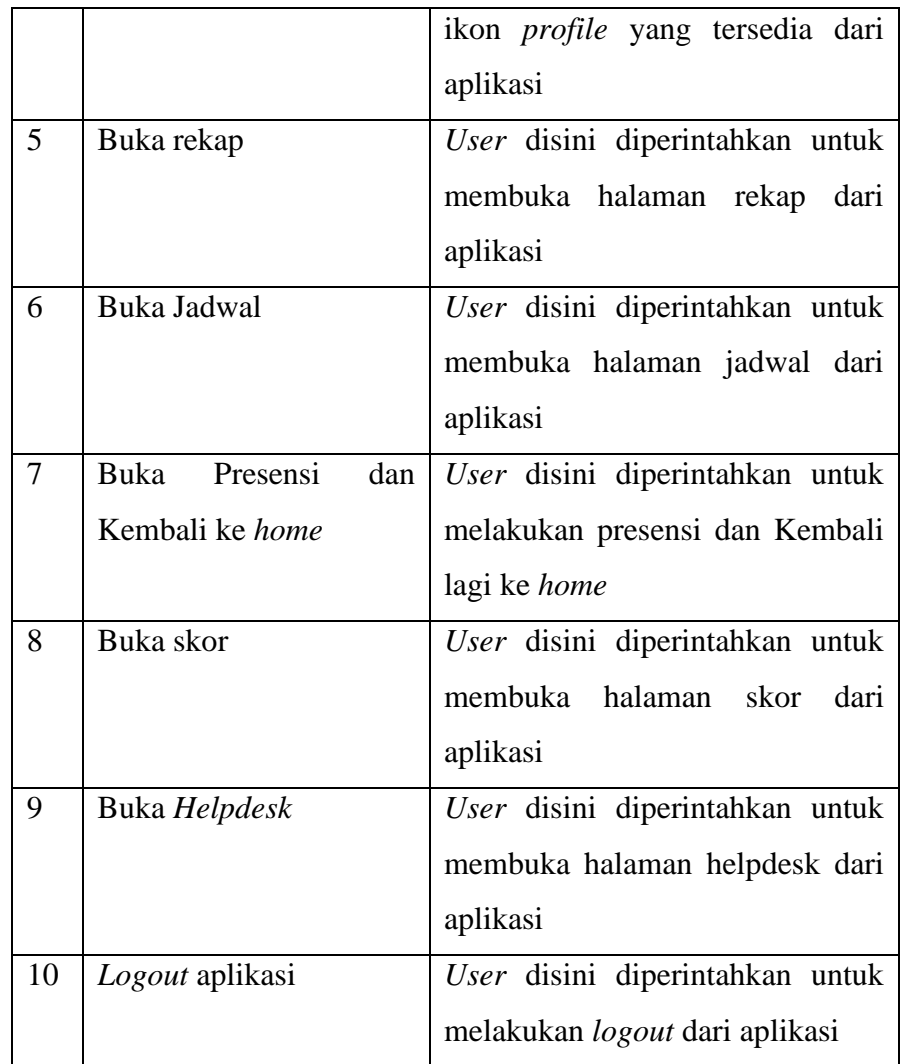

Selanjutnya masuk ke dalam *Testing* mempunyai 3 (tiga) tahap yaitu :

1. *Invitation*, Penulis membuat invitation (undangan) menggunakan *google form* dimana responden diminta untuk memasukan nama, nim, dan juga kontak *whatsapp* agar bisa melakukan perjanjian waktu untuk melakukan *Usability Metrics (UM).* Selanjutnya informasi mengenai link *online meeting* menggunakan *google meet*, dan juga alat yang digunakan untuk *Usability Metrics* (UM) dibagikan melalui *whatsapp* kepada respoden yang sudah mengisi *form*.

- 2. *Introduction*, *Online meeting* dimulai penulis menjelaskan tentang *Usability Metrics* (UM*)*, apa yang harus dilakukan responden dalam *Usability Metrics* (UM) ini, dan membagikan link maze melalui *chat* kepada responden untuk dikerjakan .
- 3. *Remote Usability Testing*, Responden membuka *maze* dan mulai mengerjakan *task* sampai selesai[26].

Selanjutnya masuk ke dalam *Post-Testing* dimana penulis sebagai fasilitator mengucapkan terimakasih kepada responden.

Untuk Kuesioner *System Usability Scale (SUS)* skenario yang digunakan adalah Penulis membuat 10 pernyataan *System Usability Scale (SUS)* John Brooke menggunakan Google *Form*. Untuk penilaian menggunakan skala *likert* 1 sampai 5. Pertanyaan nomor ganjil merupakan pertanyaan yang bernada positif dan pertanyaan nomor genap merupakan pertanyaan bernada negatif ditunjukkan pada tabel dibawah.

Tabel 3.2 10 Pernyataan *System Usability Scale* (SUS)

| N <sub>o</sub> | Pernyataan                                                     |  |  |
|----------------|----------------------------------------------------------------|--|--|
| 1              | Saya berpikir saya akan sering untuk menggunakan aplikasi      |  |  |
|                | IGracias ITTP.                                                 |  |  |
| $\overline{2}$ | Saya merasa aplikasi IGracias ITTP terlalu rumit padahal       |  |  |
|                | dapat dibuat lebih simpel.                                     |  |  |
| 3              | Saya rasa aplikasi IGracias ITTP mudah digunakan.              |  |  |
| $\overline{4}$ | Saya berpikir saya membutuhkan bantuan dari orang lain         |  |  |
|                | dalam menggunakan aplikasi IGracias ITTP.                      |  |  |
| 5              | Saya merasa fitur-fitur aplikasi IGracias ITTP berjalan dengan |  |  |
|                | semestinya.                                                    |  |  |
| 6              | Saya menemukan terdapat banyak fitur yang terintegrasi         |  |  |
|                | dengan baik dalam system aplikasi IGracias ITTP.               |  |  |
| $\overline{7}$ | Saya merasa mayoritas user akan dapat mempelajari aplikasi     |  |  |
|                | IGracias ITTP dengan cepat.                                    |  |  |

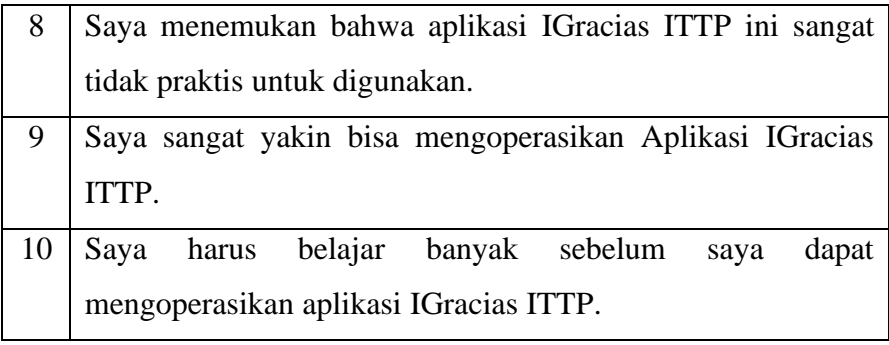

#### **3.3.3 Responden**

Dalam penelitian ini yang menjadi responden adalah mahasiswa Prodi Teknik Informatika Institut Teknologi Telkom yang merupakan pengguna yang sering menggunakan aplikasi IGracias ITTP, yang sudah divalidasi melalui survei berjumlah 25 jiwa. Dalam penelitian ini peneliti mempersempit jumlah populasi dengan menggunakan teknik Slovin untuk menghitung ukuran sampel. Untuk tingkat presisi yang ditetapkan dalam penentuan sampel adalah 10%. Alasan peneliti menggunakan tingkat presisi 10% karena jumlah populasi kurang dari 1000[27]. Rumus Slovin untuk menentukan jumlah sampel sebagai berikut (4) .

$$
n = N/(1 + Ne^{\wedge}2) \quad (6)[28].
$$

Keterangan:

n = Ukuran sampel/jumlah responden

 $N =$ Ukuran populasi

e = Presentase kelonggaran ketelitian kesalahan pengambilan sampel yang masih bisa ditolerir[28].

Jumlah populasi dalam penelitian ini adalah sebanyak 25 jiwa, sehingga presentase kelonggaran yang digunakan adalah 10%. Karena dalam rumus Slovin ada ketentuan, nilai  $e = 0.1$  (10%) untuk populasi dalam jumlah besar [28]. Dan hasil perhitungan dapat dibulatkan untuk mencapai kesesuaian. Maka untuk mengetahui sampel penelitian, dengan perhitungan sebagai berikut:

$$
n = 25/(1 + 25 * \sqrt{0.1} \sqrt{2})
$$
  
\n
$$
n = 25/1.25
$$
  
\n
$$
n = 20;
$$

Berdasarkan perhitungan sampel diatas yang mejadi responden dalam penelitian ini di sesuaikan menjadi sebanyak 20 orang untuk responden dengan menggunakan metode *system usability scale* (SUS). Sementara untuk jumlah sampling data sebagai responden *Usability Metrics* menggunakan pedoman dari *Jacob Nielsen* yaitu 5 responden [29].

### **3.3.4 Pengujian**

Pengujian dalam penelitian ini disebarkan kepada responden menggunakan *link* yang dibagikan melalui *whatsapp*. Untuk *Usability Metrics* (UM) alat yang digunakan adalah *maze*, dengan responden mengerjakan setiap *task* yang sudah dibuat penulis sebelumnya pada tahap skenario pengujian. Untuk Kuesioner *System Usability Test* (SUS) alat yang digunakan adalah *google form*, dengan responden menjawab setiap pernyataan yang sudah dibuat penulis sebelumnya pada tahap skenario pengujian.

## **3.3.5 Data Pengujian**

Untuk mengolah data hasil dari pengujian *Usability Metrics* (UT) dan Kuesioner *System Usability Scale* (SUS) memiliki aturan yang berbeda.Pada *Usability Metrics* (UT) alat yang digunakan adalah maze,dengan menggunakan maze penghitungan skor dan pencatatan responden dalam melakukan *Usability Metrics* (UT) akan dicatat secara otomatis dari mulai waktu yang dibutuhkan untuk mengerjakan *task,* berapa kali klik, dan skor akhir yang berupa angka dari 0 – 100.

Sementara aturan dalam perhitungan skor pada SUS adalah skor akan dikurangi 1 jika pernyataan memiliki angka/nomor yang ganjil. Kemudian 5 akan dikurangi dengan skor pernyataan dengan angka/nomor yang genap. Setelah semua skor yang diperoleh dikalkulasikan, langkah selanjutnya adalah mengalikan jumlah skor dengan 2,5. Untuk skor standar/rata-rata pada SUS adalah 68.

### **3.3.6 Hasil dan Kesimpulan**

# **3.3.6.1 Realibilitas**

Pengujian reliabilitas dilakukan untuk mengetahui reliabilitas SUS, yang meliputi memasukkan semua data jawaban kuesioner dari responden dan mencari skor *cronbach*. Kuesioner dikatakan memiliki tingkat kepercayaan yang baik jika mencapai skor cronbach mendekati 1 dan skor *cronbach* dapat diterima lebih besar dari 0,7 dan kurang dari 0,9.

## **3.3.6.2 Validitas**

Uji validitas dilakukan untuk mengetahui kelayakan kuesioner dalam penelitian untuk memperoleh data dari responden. Pengujian validitas atau relevansi kuesioner dalam penelitian ini meliputi penggunaan uji validitas Korelasi *Product Moment Pearson*.